# **Benutzer - Kennzeichen: "Ist Projektsachbearbeiter"**

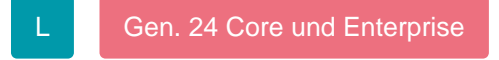

In den Stammdaten der Benutzer (Registerkarte: DATEI - INFORMATIONEN - BENUTZER - BENUTZER VERWALTEN) stehen Ihnen im Register: "Firmenvorgaben" zusätzliche Felder zur Verfügung, die die Anzeige des Mitarbeiters in der Detail-Ansicht [Projektverteilung](https://hilfe.microtech.de/go/Projektverteilung) beeinflussen.

# **Position**

Hier kann eine Position zur Information hinterlegt werden.

#### **Abteilung**

Die Liste der Abteilungen wird über [Schaltfläche: PARAMETER - SONSTIGE- ABTEILUNGEN](https://hilfe.microtech.de/go/hlpGlParamBzrAbteilung) vorgegeben. Auch sie kann zur Information hinterlegt werden.

## **Funktion**

Die Funktion wird in der Detail Ansicht [Projektverteilung](https://hilfe.microtech.de/go/Projektverteilung) angezeigt.

## **Ist ein Projektsachbearbeiter**

Dieses Kennzeichen muss aktiviert sein, damit der Mitarbeiter in der Detail-Ansicht [Projektverteilung](https://hilfe.microtech.de/go/Projektverteilung) berücksichtigt wird.

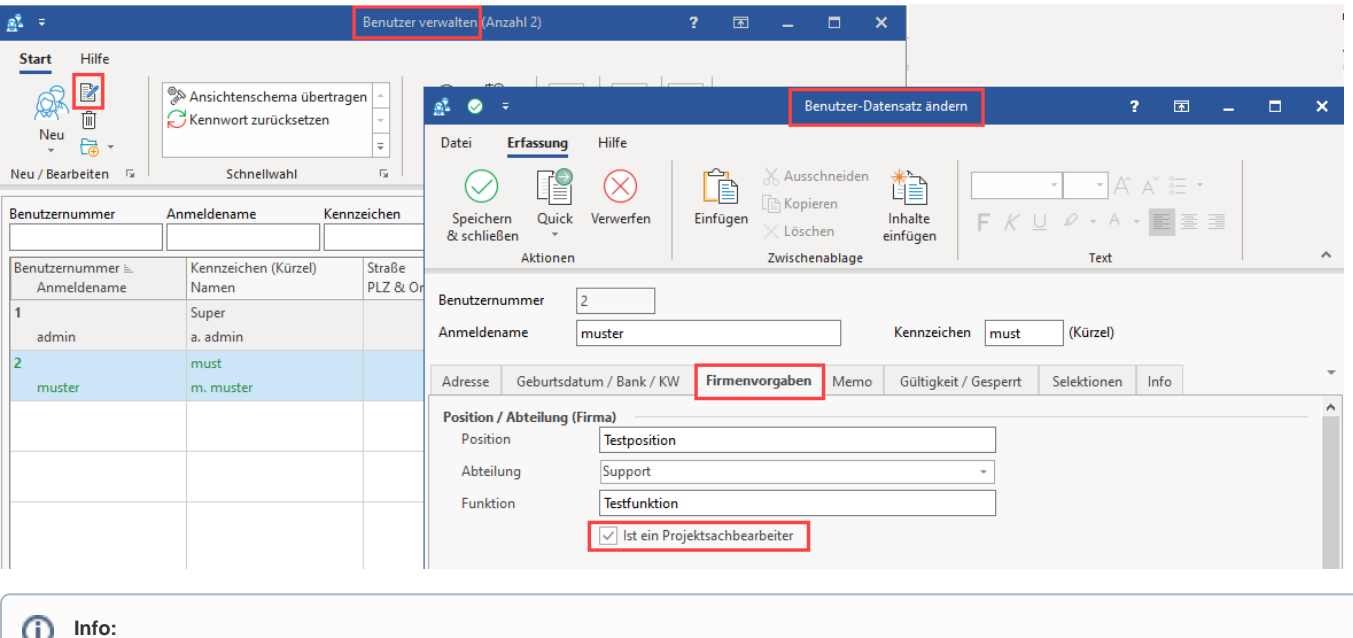

Weitere Hinweise zur Benutzerverwaltung erhalten Sie in folgendem Bereich der Hilfe: **[Benutzer verwalten](https://hilfe.microtech.de/display/PROG/Benutzer+verwalten)**.